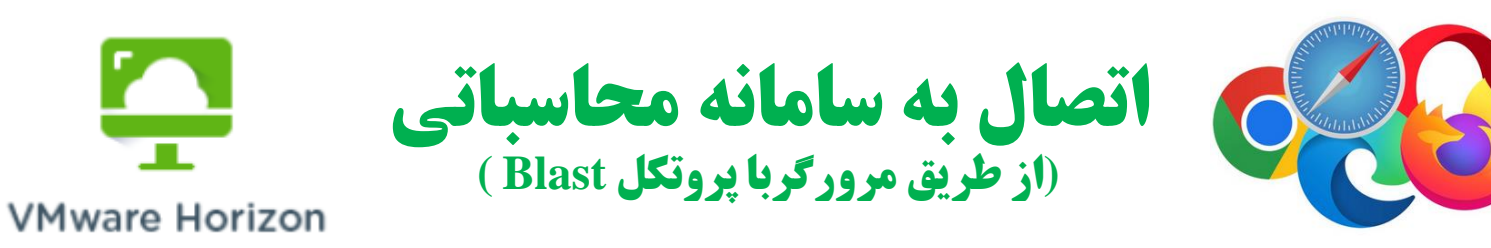

• **آی پی 172.16.163.204 را در مرورگر وارد کنید )پیامهای اخطار سرتیفیکیت مرورگرتان را برای این سایت تایید کنید). برای کاربرانی که خارج از شبکه دانشگاه کاشان اقدام می کنند، اتصال VPN (وضعیت Hang Up) الزامی است.**

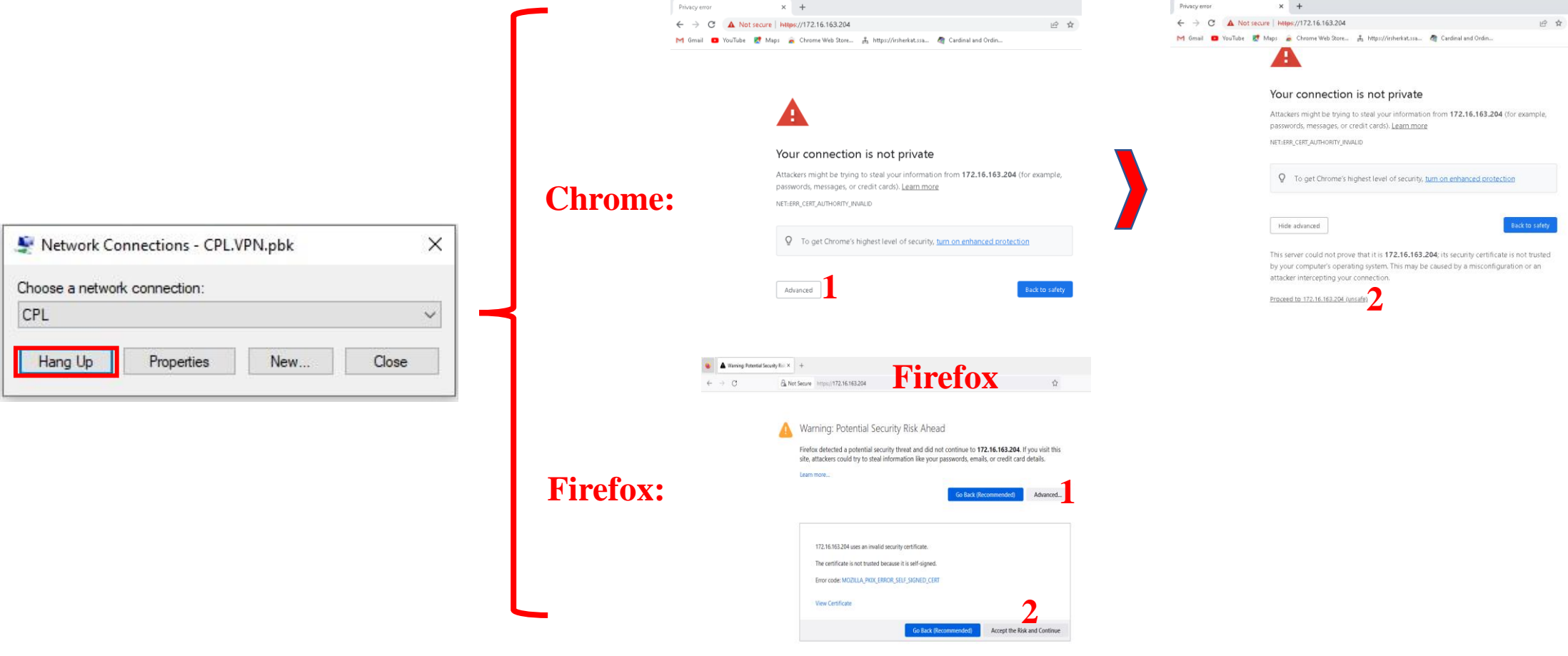

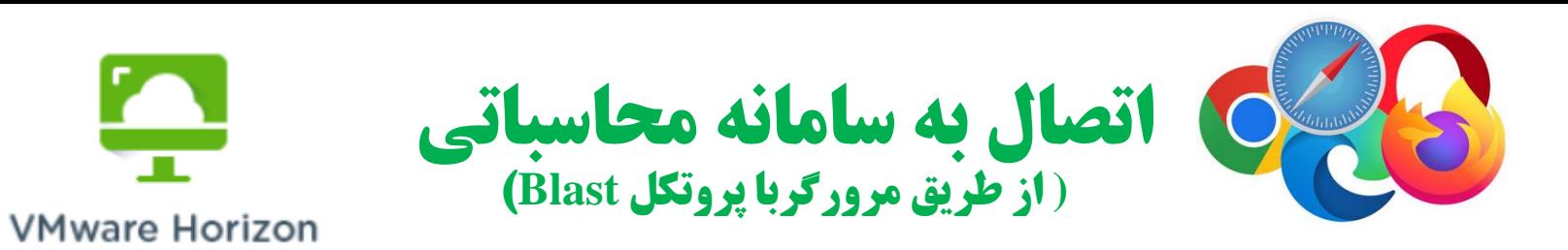

**نام کاربری و رمز CPL را از طریق پیام رسانی که درخواست اولیه خود را ارسال کرده اید (یکی ازییام رسانهای رایج)، گوسط ادمین سامانه محاسباتی دریافت می نمایید. سیس، در اینجا آنها را وارد کنید (نام کاربری و رمز اتصال** VPN خود را هرگزاینجا وارد نکنید). در نهایت بر روی لینک سامانه محاسباتی کلیک نمایید. برای سامانه لینوکس، پس از اعمال نام کاربری و رمز CPL، در داخل محیط لینوکس نام کاربری " cpl" و برای رمز رشته اول (عددی) رمز **CPL را وارد کنید.**

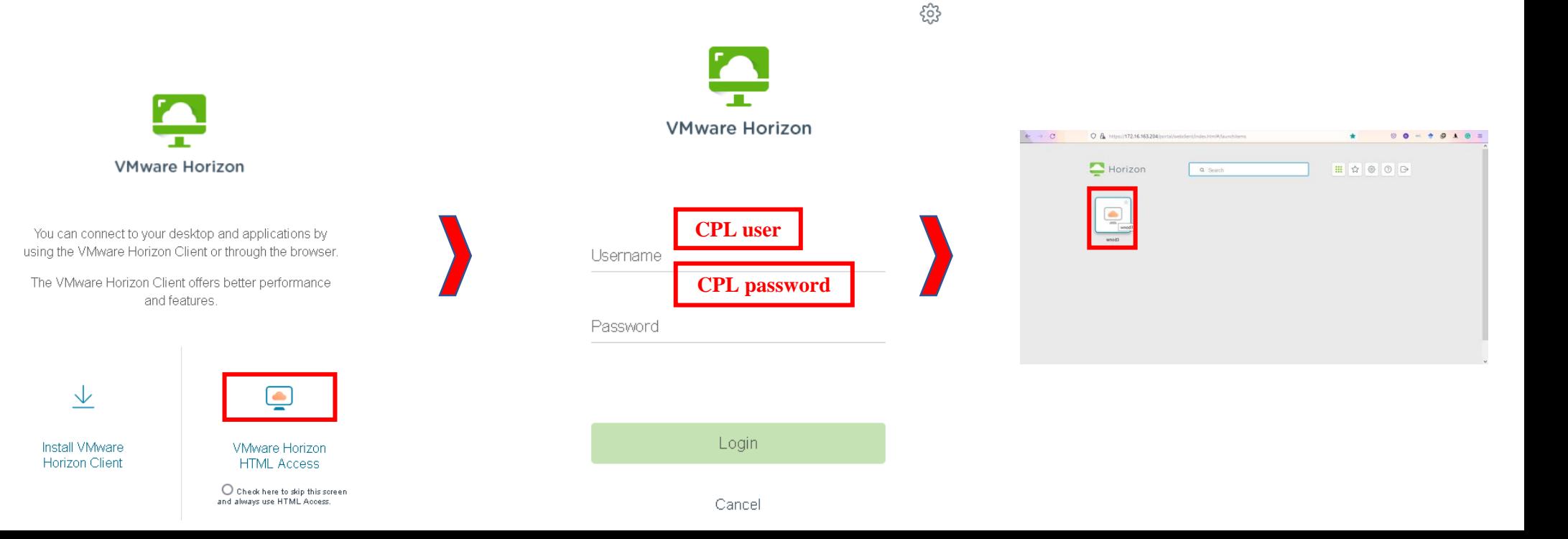

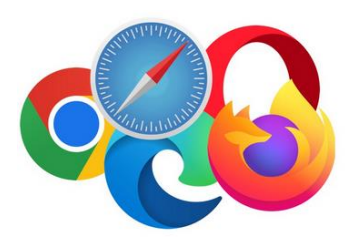

**تبادل فایل با سامانه محاسباتی ویندوز (از طریق مرورگربا پروتکل Blast(**

**۰ گرای تبادل فایل در حجم عادی از افزونه آپلود-دانلود (دومین دکمه از سمت چپ نوار ابزار"دکمه شماره ۲") استفاده کنید. فایلهایی که از کامپیوتر شخصیتان به سامانه آپلود می کنید )بواسطه گزینه Upload افزونه( در پوشه** Documents سامانه ذخیره می شوند. برای انتقال فایل از سامانه به کامپیوتر شخصیتان، ابتدا بر روی فایل مورد نظر (هر جا که باشد) کلیک راست کنید و سپس گزینه کپی را انتخاب نمایید تا بلافاصله این فایل در لیست Download **افزونه قرار گیرد. در نهایت، با کلیک بر روی علامت دانلود مربوط به این فایل، آن را به کامپیوترتان دانلود کنید.** 

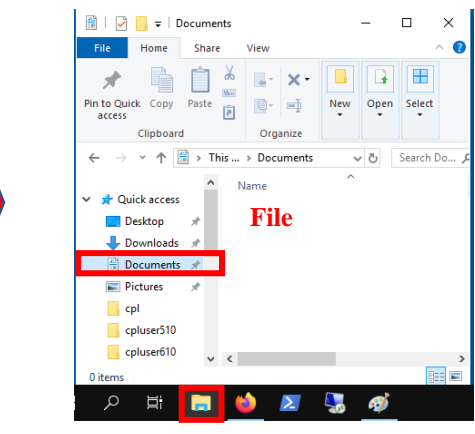

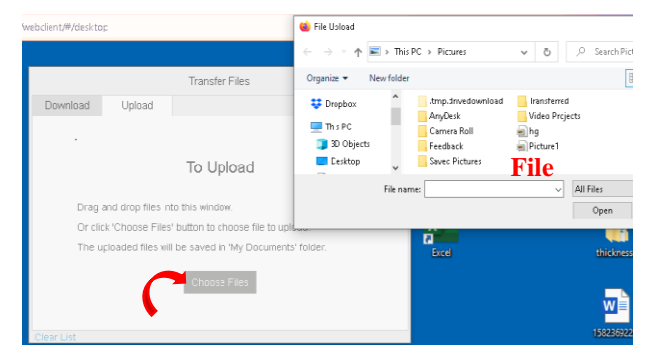

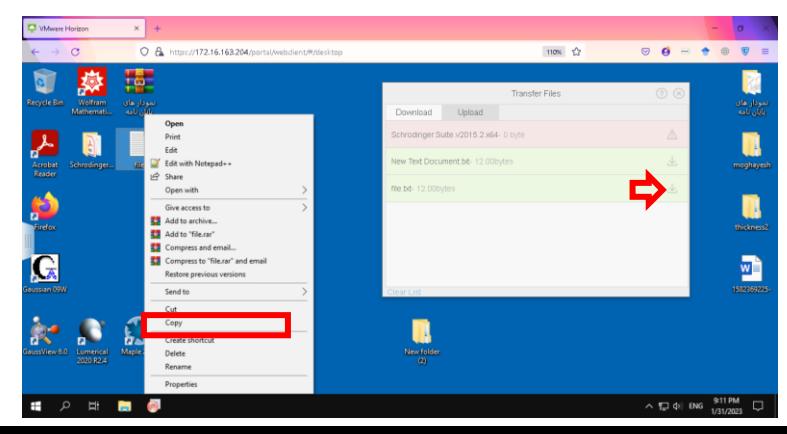

**Upload:**

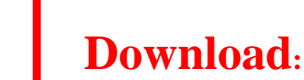

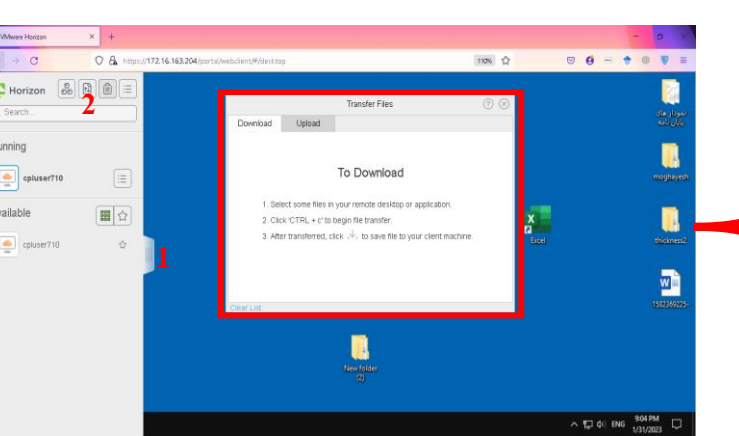

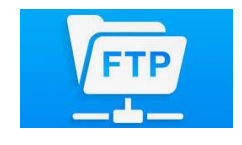

## **تبادل فایل با سامانه محاسباتی ویندوز (از طریق پروتکل ftp(**

به منظور دسترسی به فولدر به اشتراک گذاری شده ftp درتبادل فایل با حجم بالا، آدرس 1172.16.163.209//ftp:/ را در File explorer (آیکن پوشه **ای شکل درToolbar ویندوز) کامپیوتر شخصیتان وارد کنید. پس از وارد کردن پوزر نیم و پسورد CPL، پنجره جدیدی به غیر از این پنجره باز می شود** (پنجره فعلی This folder is emptyرا نشان می دهد). نهایتا، فایلهای خود را از این فولدر به یک پوشه دایمی در کامپیوترتان کپی-پیست کنید. در **سامانه محاسباتی ویندوز ، دسترسی به این فولدر از طریق درایوری که به نام پوزر در دسکتاپ ظاهر می شود، صورت می پذیرد. همچنین، <mark>این درایور</mark> محدودیت مواجه با کمبود فضای ذخیره را از بین می برد.**

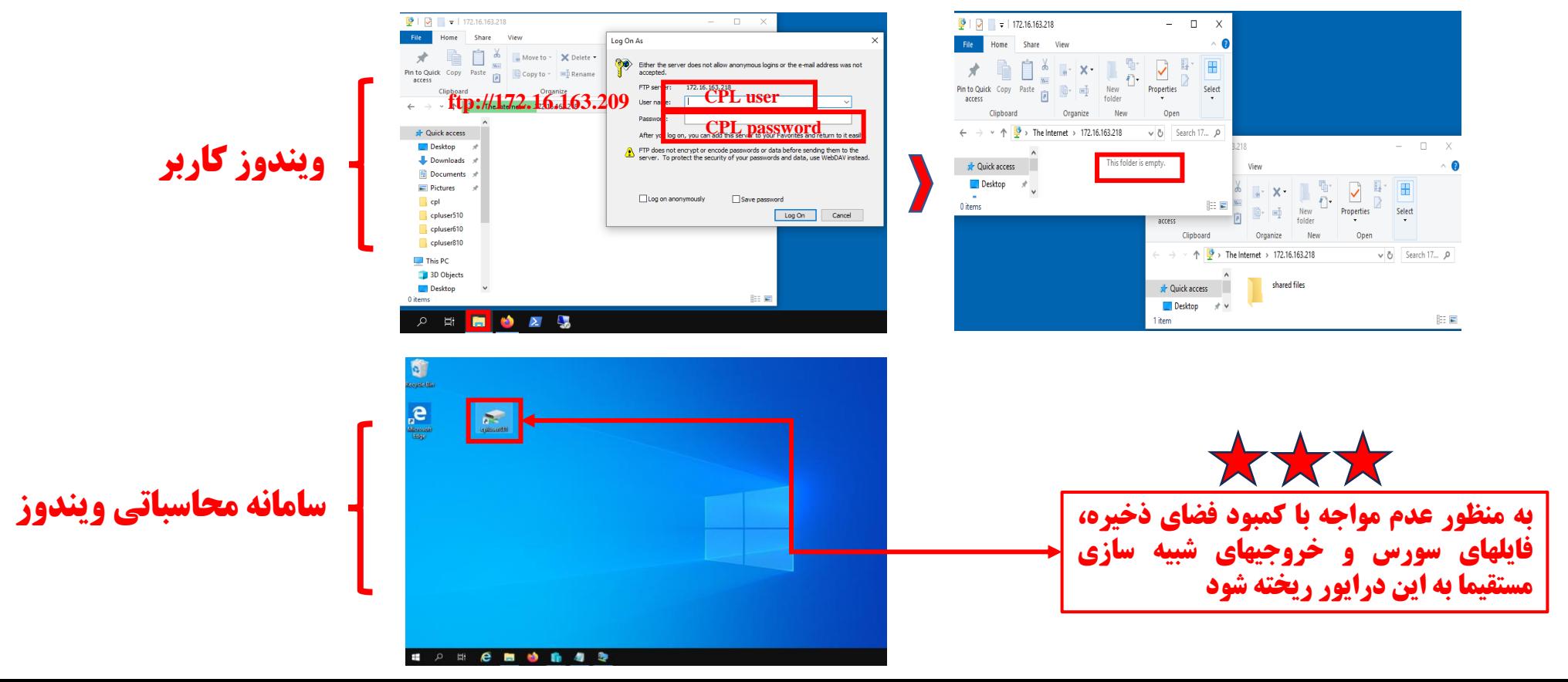

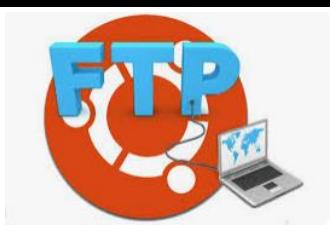

## **تبادل فایل با سامانه محاسباتی لینوکس (از طریق پروتکل ftp(**

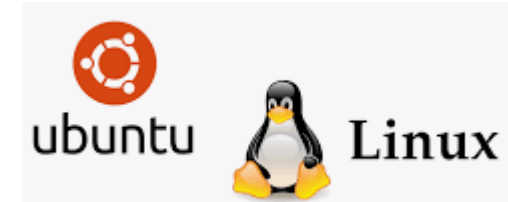

**به منظور دسترسی به پوشه به اشتراک گذاری شده ftp درتبادل فایل با حجم دلخواه، آدرس 1172.16.163.209 را در File** explorer (آیکن پوشه ای شکل درToolbarویندوز) کامپیوتر شخصیتان وارد کنید. پس از وارد کردن یوزر نیم و پسورد CPL، پنجره جدیدی به غیر از این پنجره باز می شود (پنجره فعلی This folder is emptyرا نشان می دهد). نهایتا، فایلهای خود را از این پوشه **مشترک به یک فولدر دایمی در کامپیوترتان کپی-پیست کنید. در سامانه محاسباتی لینوکس، دسترسی به این فولدر از طریق پوشه ای که به نام یوزر در دسکتاپ ظاهر می شود، صورت می پذیرد. همچنین، <mark>این پوشه محدودیت مواجه با کمبود فضای ذخیره ر</mark>ا از بین می برد.** 

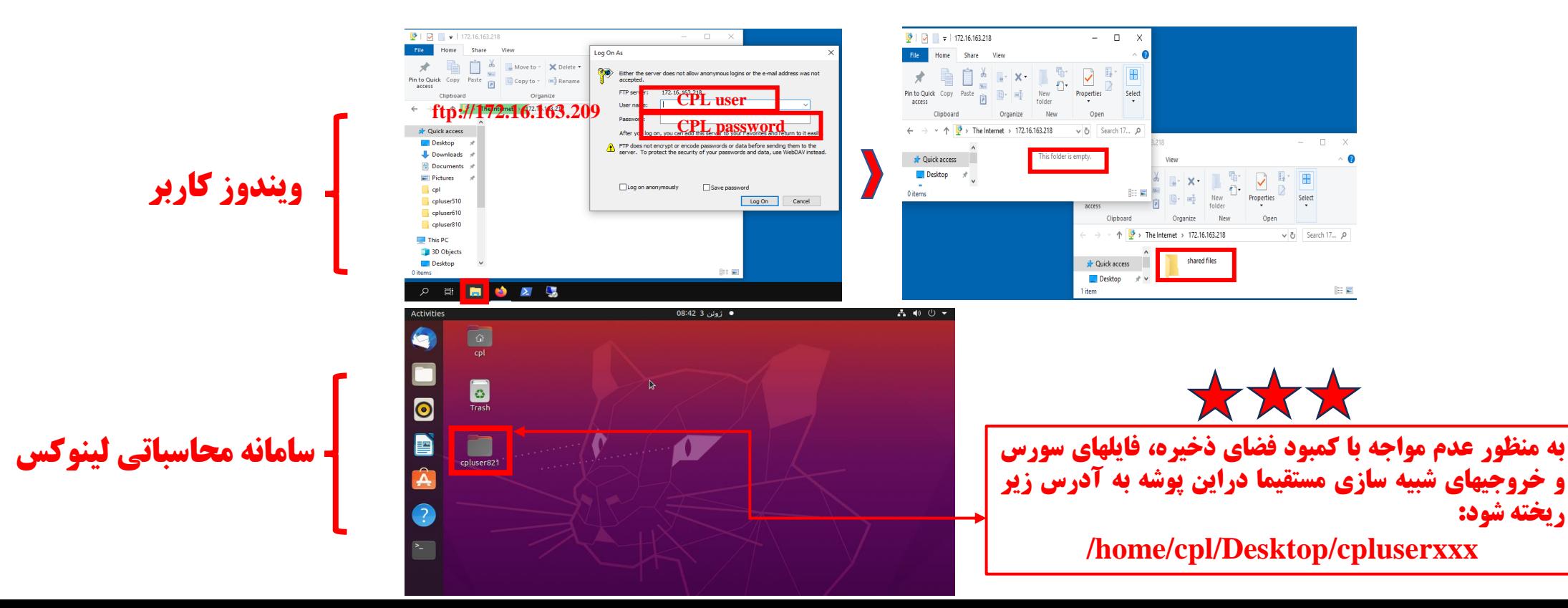

## **تست اجرای موازی برنامه ها**

به منظور تست اجرای درست یک برنامه به صورت موازی، وضعیت فعالیت هر هسته محاسباتی را در هنگام ۱جرای برنامه از **طریق برنامه Monitor** R**esourse در سامانه محاسباتی ویندوز و همچنین از طریق برنامه Monitor System برای سامانه محاسباتی لینوکس بررسی نمایید**:

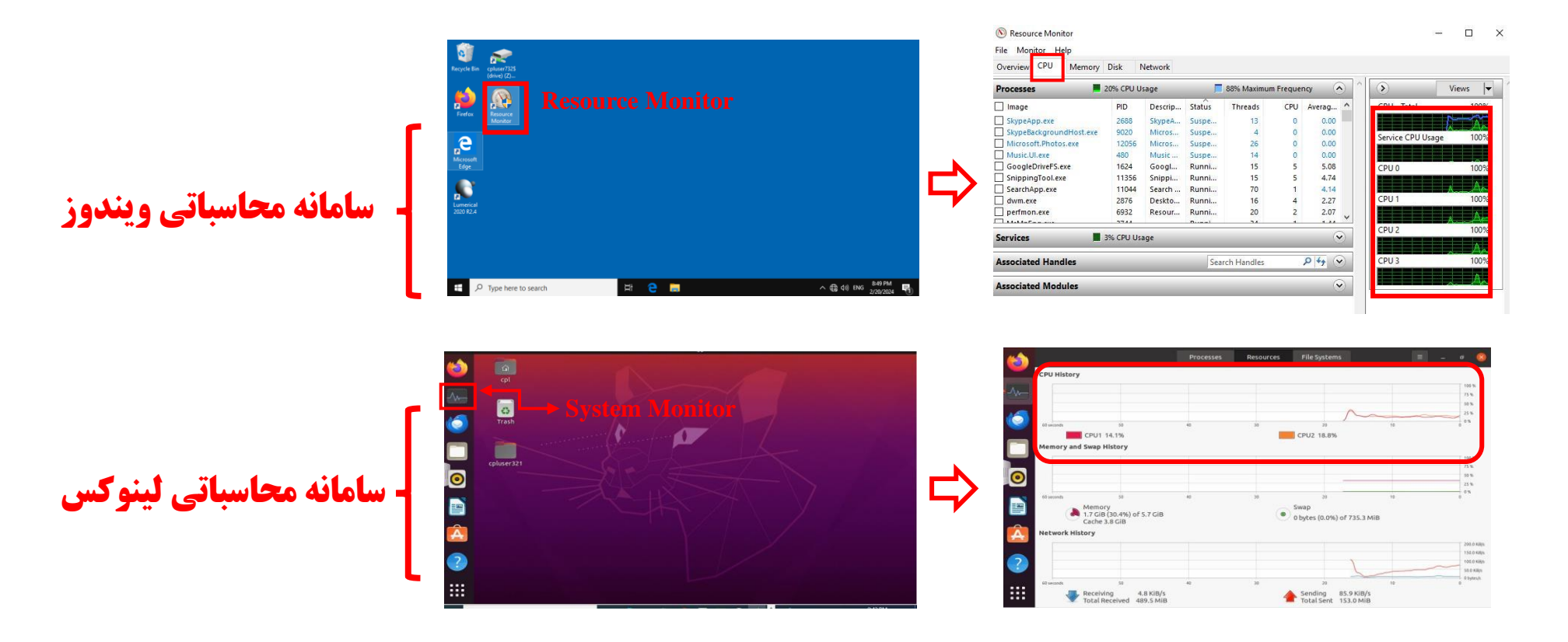